# **Grundlegende Nutzung des Studienportals**

Zum Umgang mit dem Studienportal:

#### **Bezugssemester**

WS 2015/16 · Sitemap · English · Studienportal

Bitte beachten Sie bei der Navigation im

Studienportal das eingestellte **Bezugssemester**. Dieses ist oben rechts angegeben und entspricht in der Regel dem aktuell laufenden Semester. Das Vorlesungsverzeichnis und die übrigen Daten, die Ihnen angezeigt werden, sind immer dem Bezugssemester entnommen.

- Alle Suchmasken sind so voreingestellt, dass die **Suche im eingestellten Bezugssemester** vorgenommen wird. Sie können das zu durchsuchende Semester in den meisten Suchmasken allerdings selbst umstellen.
- Sie können das **Bezugssemester wechseln**, indem Sie darauf klicken und das neue Bezugssemester auswählen.
- Veranstaltungen im Studienportal sind immer mit einem Bezugssemester verknüpft. Beim Anlegen und Suchen von Veranstaltungen muss der Anwender sich stets zuvor entscheiden, welchem Bezugssemester die Veranstaltung zugeordnet ist.
- Termine innerhalb von Veranstaltungen sind demnach auch stets mit dem Bezugssemester verknüpft. Wenn ein Termin aus (beispielsweise) einem Wintersemester-Bezugssemester sich in den [Buchungszeitraum](https://dokufarm.tu-clausthal.de/studienportal-wiki/doku.php?id=erste_schritte_im_studienportal:technische_einschraenkungen#buchungszeitraeume) eines Sommersemesters erstreckt, sind besondere [Einschränkungen bei](https://dokufarm.tu-clausthal.de/studienportal-wiki/doku.php?id=erste_schritte_im_studienportal:technische_einschraenkungen#buchungszeitraeume) [der Eintragung des Termins](https://dokufarm.tu-clausthal.de/studienportal-wiki/doku.php?id=erste_schritte_im_studienportal:technische_einschraenkungen#buchungszeitraeume) zu beachten.
- Sehr viele Systemfunktionen sind stark abhängig vom eingestellten Bezugssemester. Wenn das falsche Bezugssemester eingestellt ist, haben Sie aufgrund von Unzulänglichkeiten des Systems ggf. ein erhöhtes Risiko für Fehlfunktionen, z.B. dass die Konfliktprüfung bei Raumbuchungen eine Terminüberschneidung nicht erkennen kann. Es gibt eine Reihe von nachgerüsteten Sicherheitsfunktionen, jedoch können diese keine 100%-ige Sicherheit garantieren. Aus diesem Grund spricht der Studienportal-Support die folgende Empfehlung aus:

**Wir empfehlen, bei der Bearbeitung von Terminen und Raumanfragen das Bezugssemester immer auf genau das Semester zu stellen, in dem die betreffende Veranstaltung stattfindet.**

Bei einer Reihe von sehr sensiblen Funktionen (Termine anlegen, Raumanfragen bearbeiten) wird der Anwender ggf. gezwungen, das Bezugssemester umzustellen, bevor die Bearbeitung möglich ist.

Viele Benutzer an

### **Rollen**

Herr Them The R. P. Sie sind angemeldet als: The Rolle: Lehrender für TU Clausthal

der Hochschule haben mehrere Rollen im System inne. Sie finden die **aktuell eingestellte Rolle** rechts oben neben Ihrem Namen.

- Sie können ihre **Rolle wechseln**, indem Sie darauf klicken und in der folgenden Auswahl die neue Rolle auswählen.
- **Studierende**, die als Hilfskräfte Zugriff im Studienportal erhalten, sind im Studienportal stets zuerst in ihrer Bearbeiterrolle eingeloggt. Sie können auf ihre Prüfungsdaten zugreifen, indem sie in die Rolle "Student" wechseln.
- Der Wechsel der Rolle ist in der Regel zwingend, wenn Sie ihre damit verbundenen Rechte nutzen wollen. Siehe auch: [Bekannte technische Einschränkungen im Studienportal \(und](https://dokufarm.tu-clausthal.de/studienportal-wiki/doku.php?id=erste_schritte_im_studienportal:technische_einschraenkungen) [Lösungsansätze\).](https://dokufarm.tu-clausthal.de/studienportal-wiki/doku.php?id=erste_schritte_im_studienportal:technische_einschraenkungen)
- Im Studienportal kann ein [Rollenkatalog](https://dokufarm.tu-clausthal.de/studienportal-wiki/doku.php?id=erste_schritte_im_studienportal:rollenkatalog) eingesehen werden, aus dem die eingetragenen Veranstaltungskoordinatoren und Studiengangverantwortlichen ersichtlich sind.
- Konkrete Rollen:
	- **[Lehrende](https://dokufarm.tu-clausthal.de/studienportal-wiki/doku.php?id=erste_schritte_im_studienportal:rollen_im_studienportal#lehrender):** Haben Bearbeitungsrechte für Veranstaltungen nur, wenn sie diesen als Lehrperson zugeordnet sind. Wissenschaftliche Mitarbeiter, die eine Veranstaltung begleiten, erhalten ebenfalls Lehrendenrechte.
	- **[Fachbereichsadministratoren:](https://dokufarm.tu-clausthal.de/studienportal-wiki/doku.php?id=erste_schritte_im_studienportal:rollen_im_studienportal#fachbereichsadministrator)** Pflegen die Stammdaten einer Einrichtung im Studienportal und aktualisiert die Personenlisten, legen ggf. neue Personen an.
	- **[Raumverwalter:](https://dokufarm.tu-clausthal.de/studienportal-wiki/doku.php?id=erste_schritte_im_studienportal:rollen_im_studienportal#raumverwalter)** Organisieren die Raumbelegung eines konkreten Raums, indem sie Raumanfragen akzeptieren oder ablehnen.
	- **[Studiengangverantwortliche](https://dokufarm.tu-clausthal.de/studienportal-wiki/doku.php?id=erste_schritte_im_studienportal:rollen_im_studienportal#studiengangverantwortlicher):** Können jede Veranstaltung im Studienportal aufrufen und ihren eigenen Studiengang dort ergänzen.
	- **[Veranstaltungskoordinatoren](https://dokufarm.tu-clausthal.de/studienportal-wiki/doku.php?id=erste_schritte_im_studienportal:rollen_im_studienportal#veranstaltungskoordinator):** Können alle Veranstaltungen des Instituts bearbeiten, für das Ihnen die Rechte eingeräumt wurden. Bei neuen Veranstaltungen sind es i.d.R. die Veranstaltungskoordinatoren, welche die betreffenden Lehrenden eintragen, damit diese bei Bedarf eigene Bearbeitungen durchführen können.

## **Termine**

- Termine sind immer mit Veranstaltungen verbunden. Sie können neue Termine eintragen oder vorhandene Termine bearbeiten, indem Sie den EDII-Button betätigen und zum Tab "Termine und Räume" wechseln.
- Benutzen Sie den "Termine-Stift" als Abkürzung zum "Termine und Räume"-Tab:  $V$ .
- Jede eingetragene Terminzeile kann Zusatzinformationen enthalten. Sie finden diese Eintragungen, indem Sie das **-Indem anklicken** (sowohl links, als auch rechts der Zeile zu finden). Mögliche Zusatzinformationen:
	- Durchführende Lehrperson (für genau den ausgewählten Termin!)
	- Ausfalltermin (Zeiten, zu denen wöchentliche Veranstaltungen nicht stattfinden)
	- o Stud.IP Parallelgruppe

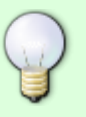

Wenn Sie im Vorlesungsverzeichnis, unter "Meine Veranstaltungen" oder an anderen Stellen Personeneintragungen finden, die in der EDT-Maske der entsprechenden Veranstaltung nicht im Tab "Zugeordnete Personen" aufgeführt sind, dann wird es sich aller Wahrscheinlichkeit nach um eine Eintragung unter "Durchführende Lehrperson" innerhalb eines Termins handeln.

Weitere Hinweise zur Bearbeitung von Terminen finden Sie im [Leitfaden zu Tätigkeit VO 1.4:3](https://dokufarm.tu-clausthal.de/studienportal-wiki/doku.php?id=prozesse:leitfaeden:leitfaden_3bc71425b340234) (dies ist eine Tätigkeit für Lehrende im Prozess "Vorlesungsverzeichnis erstellen").

### **Räume**

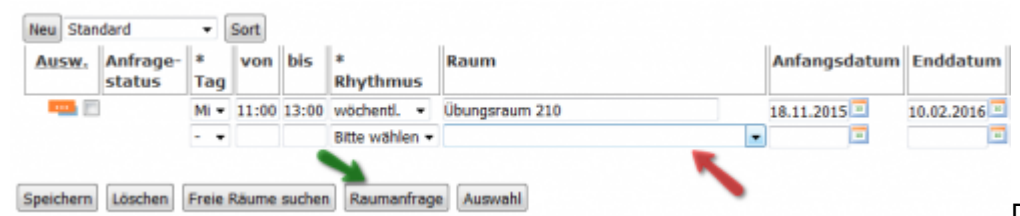

[D](https://dokufarm.tu-clausthal.de/studienportal-wiki/lib/exe/fetch.php?media=dateien:bilder:raumeintragungen.png)as Bild zeigt einen

Ausschnitt der Terminseite einer Veranstaltung. Rufen Sie hierzu eine Veranstaltung auf und betätigen Sie den EDIT-Button. Unter "Termine und Räume" können Sie neue Termine ergänzen.

- Im Studienportal wird unterschieden zwischen "Frei buchbaren Räumen" und "Verwalteten Räumen".
- Wenn Sie in einer Veranstaltung einen Termin eintragen, gibt es eine Drop-down-Auswahlliste, die ausschließlich die **frei buchbaren Räume** enthält (**roter Pfeil**).
- Zu **verwalteten Räumen** (z.B. fast alle großen Hörsäle) gibt es immer einen Raumverwalter. Hierzu müssen Sie den Termin auswählen (Checkbox) und den Button "Raumanfrage" betätigen (**grüner Pfeil**).
- Beachten Sie die [Vorgehensweise zur Buchung von Räumen](https://dokufarm.tu-clausthal.de/studienportal-wiki/doku.php?id=erste_schritte_im_studienportal:vorgehensweise_zur_buchung_von_raeumen).
- In jeder Terminzeile kann [nur ein Raum](https://dokufarm.tu-clausthal.de/studienportal-wiki/doku.php?id=erste_schritte_im_studienportal:technische_einschraenkungen#in_jeder_terminzeile_nur_ein_raum) eingetragen werden!
- Termineintragungen sind an bestimmte **Buchungszeiträume** gebunden! Bitte beachten Sie hierzu die [Erläuterungen zu bekannten technischen Einschränkungen im Studienportal](https://dokufarm.tu-clausthal.de/studienportal-wiki/doku.php?id=erste_schritte_im_studienportal:technische_einschraenkungen#buchungszeitraeume).

### **Buchungszeiträume**

• Aufgrund technische Beschränkungen wurden im Studienportal sog. "Buchungszeiträume" eingerichtet. Die Buchungszeiträume sind unter den [technischen Einschränkungen im](https://dokufarm.tu-clausthal.de/studienportal-wiki/doku.php?id=erste_schritte_im_studienportal:technische_einschraenkungen#buchungszeitraeume) [Studienportal](https://dokufarm.tu-clausthal.de/studienportal-wiki/doku.php?id=erste_schritte_im_studienportal:technische_einschraenkungen#buchungszeitraeume) dokumentiert.

Zurück zu [Erste Schritte im Studienportal.](https://dokufarm.tu-clausthal.de/studienportal-wiki/doku.php?id=erste_schritte_im_studienportal:hauptseite)

Direkt-Link:

**[https://dokufarm.tu-clausthal.de/studienportal-wiki/doku.php?id=erste\\_schritte\\_im\\_studienportal:grundlegende\\_nutzung](https://dokufarm.tu-clausthal.de/studienportal-wiki/doku.php?id=erste_schritte_im_studienportal:grundlegende_nutzung)**

Letzte Aktualisierung: **2018/01/29 12:41**

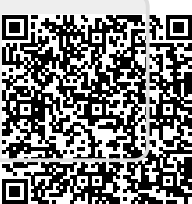